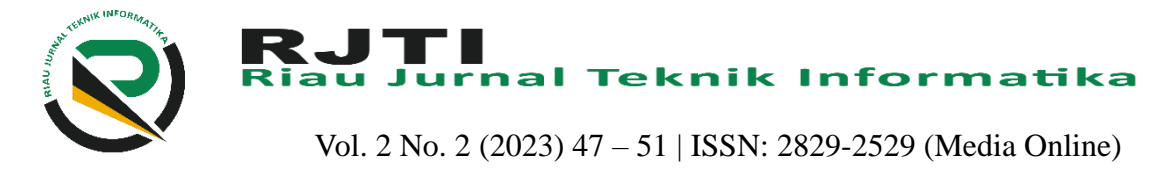

# Analisis Perancangan Sistem Informasi Pergudangan Dengan Qr Code (Quick Response Code) (Studi Kasus di Master Digital Printing Ujung batu)

Tasya Putri Mubarat<sup>1</sup> <sup>1</sup>Teknik Informatika, Fakultas Ilmu Komputer, Universitas Pasir Pengaraian 1 [tasyaputrimubarat@gmail.com](mailto:1tasyaputrimubarat@gmail.com)

#### **Abstract**

*The warehouse information system at master digital printing Ujung batu as a whole is a system that has not been computerized with a database, this analysis stage begins with an analysis of the current condition of the warehouse system, the aim is to determine the need for a raw material storage system, the result is to shorten working time and make it easier for users to enter or Retrieving the necessary data. With the QR Code (quick response code) design, it only takes less than 1 minute because you only use a smartphone and a QR Code reader application. All raw material information is available, already on the smartphone screen.*.

Keywords: *warehousing, QR Code, information system*

#### **Abstrak**

Sistem informasi gudang di Master Digital Printing Ujung batu secara keseluruhan adalah sistem yang belum terkomputerisasi dengan database, tahap analisis ini diawali dengan analisis terhadap kondisi sistem gudang saat ini, tujuannya untuk mengetahui kebutuhan sistem penyimpanan bahan baku, hasilnya adalah mempersingkat waktu kerja dan memudahkan pengguna memasukkan atau mengambil data yang diperlukan.dengan desain *QR Code (quick response code)* hanya membutuhkan waktu kurang dari 1 menit karena menggunakan smartphone dan aplikasi pembaca *QR Code* semua informasi bahan baku tersedia, sudah ada di layar smartphone.

Kata kunci: Pergudangan, QR Code,Sistem informasi*.*

#### **1. Pendahuluan**

*Raw material storage* menyimpan setiap material yang dibutuhkan /digunakan untuk proses produksi, seringkali disebut pula stock room karena fungsinya sebagai penyimpan stock untuk kebutuhan tertentu gudang dan manajemen pergudangan, penting bagi perusahaan karena dapat mempengaruhi pendapatan perusahaan, sebagai contoh pergudangan yang tidak baik dapat menyebabkan ketidak akuratan dalam penjumlahan barang maupun kehilangan barang[1].

Master Digital Printing merupakan salah satu bisnis usaha digital printing yang bergerak di bidang jasa percetakan baliho, banner, desain grafis, dan lainnya berlokasi di jalan Jenderal Sudirman Kecamatan Ujung batu Kabupaten Rokan Hulu Provinsi Riau, saat ini pendataan stock barang di Master Digital Ujung batu langsung ke gudang cek stok manual, ketika ada bahan stok yang habis laporan langsung ke pemimpin Master Digital Printing melalui

aplikasi whatshapp, ketika ingin mengetahui stok barang di gudang dengan cepat terkadang sulit dan tidak akurat, karena itu dibutuhkan sebuah sistem *QR Code* untuk mempercepat dalam pencarian data maupun *update* stok barang gudang, *QR Code (quick response code)* adalah kode batang dua dimensi yang diciptakan pada tahun 1994 oleh Denso, salah satu perusahaan besar di grup toyota dan disetujui sebagai standar internasional ISO (ISO /IEC18004) pada bulan Juni 2000 [2].

Kode batang dua dimensi ini awalnya dimaksudkan untuk pengendalian produksi komponen otomotif, tetapi telah menyebar luas ke bidang lain, penyimpanan data yang dapat ditampung pada *QR Code (Quick Response Code)* lebih banyak dibandingkan pada barcode yang terbatas satu dimensi saja, perkembangan zaman digital telah membuat *QR Code (Quick Response Code)* semakin banyak dimanfaatkan pada banyak industri dan kehidupan,

**Lisensi**   $\odot$   $\odot$ 

Lisensi Internasional Creative Commons Attribution-ShareAlike 4.0.

cara membuat kode batang QR Code (Quick Response Code ) yang mudah dan dapat diperoleh dengan gratis membuat penggunaanya semakin meluas [3].

Berdasarkan uraian latar belakang diatas, penulis hendak melakukan penelitian dan merancang suatu aplikasi berbasis web pada instansi tersebut, oleh karena itu penulis mengusulkan rancangan atau desain sistem yang mengambil judul " Analisis perancangan sistem informasi pergudangan dengan QR Code *(Quick Response Code)* ".

### **2. Metode Penelitian**

Metode pelaksanaan sebagai berikut :

1. Studi literatur

Studi literatur merupakan tahap awal dari metode pengerjaan penelitian. Studi literatur ini dilakukan pada bahan-bahan atau materi-materi, buku-buku atau artikel yang berhubungan dengan sistem yang akan dibuat.

2. Pengumpulan data

Data-data yang dikumpulkan diperoleh dari :

- a) Wawancara, yang dilakukan secara langsung dengan pimpinan toko Master Digital Printing Ujung batu.
- b) Pengumpulan data dan informasi yang dapat dijadikan sebagai acuan dan referensi.
- c) Observasi (pengamatan langsung), pengamatan yang dilakukan secara langsung di lokasi master digital ujungbatu dengan mengamati bagaimana karyawan mengelola sistem pergudangan.
- 3. Tahap Analisa

Pada tahap ini dilakukan tahap analisa kebutuhan sistem serta melakukan perancangan terhadap sistem informasi web yang akan dibuat.

4. Tahap Implementasi

Pada tahap ini dimulai proses pemilihan perangkat keras, penyusunan perangkat lunak sistem informasi web ,dan pengujian (*testing*), apakah sistem sudah sesuai dengan kebutuhan.

Metode *Waterfall* merupakan sebuah metode dalam mengembangkan suatu perangkat lunak yang memungkinkan pembuatan sistem secara sistematis dan terstruktur (algoritma) sesuai dengan siklus dan tahapan yang berlaku, metode ini disebut *Waterfall*  karena berfilosofi seperti air terjun, dimana dari tahap 1 ke tahap berikutnya adalah berkesinambungan dan berkaitan erat [4].

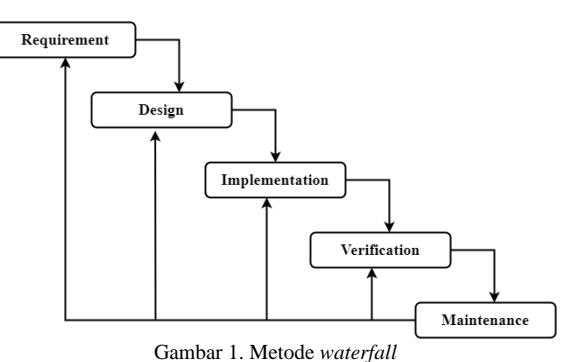

1. *Requirement*

Tahap ini pengembang sistem diperlukan komunikasi yang bertujuan untuk memahami perangkat lunak yang diharapkan oleh pengguna dan batasan perangkat lunak tersebut. Informasi dapat diperoleh melalui wawancara, diskusi atau survei langsung. Informasi dianalisis untuk mendapatkan data yang dibutuhkan oleh pengguna.

2. *Design*

Pada tahap ini, pengembang membuat desain system menggunakan *Draw.io* dan *Photoshop CS3*  yang dapat membantu menentukan perangkat keras *(hardware)* dan sistem persyaratan dan juga membantu dalam mendefinisikan arsitektur sistem secara keseluruhan.

3. *Implementation*

Pada tahap ini, sistem pertama kali dikembangkan di program kecil yang disebutunit, yang terintegrasi dalam tahap selanjutnya, setiap unit dikembangkan dan diuji untuk fungsionalitas yang disebut sebagai unit testing,

Perangkat keras yang dibutuhkan untuk implementasi sistem adalah satu unit komputer meliputi *Monitor, Keyboard, Mouse, Motherboard, Hardisk, CD-Drive, CPU* koneksi internet jika sistem ingin di *Upload*, serta di kembangkan dengan *PHP, MySQL,* dan program pendukung seperti *Laragon* dan *Visual Code Studio.*

# 4. *Verification*

Pada tahap ini, sistem dilakukan verifikasi dan pengujian di beberapa unit testing apakah sistem sepenuhnya atau sebagian memenuhi persyaratan sistem, pengujian dapat dikategorikan ke dalam unit testing, sistem pengujian dan penerimaan pengujian.

5. *Maintenance*

Pada tahap ini, perangkat lunak yang sudah jadi dijalankan serta dilakukan pemeliharaan, pemeliharaan termasuk dalam memperbaiki kesalahan yang tidak ditemukan pada langkah sebelumnya.

# **3. Hasil dan Pembahasan**

Untuk masuk kedalam aplikasi, pertama kali akan di tampilkan halaman *Login* untuk memasukkan *Username* dan *Password,* berikut rancangan desainnya:

DOI : https://doi.org/10.61876/rjti.v2i2.2897

## Tasya Putri Mubarat<sup>1</sup> RJTI RIAU JURNAL TEKNIK INFORMATIKA Vol. 2 No. 2 (2023)

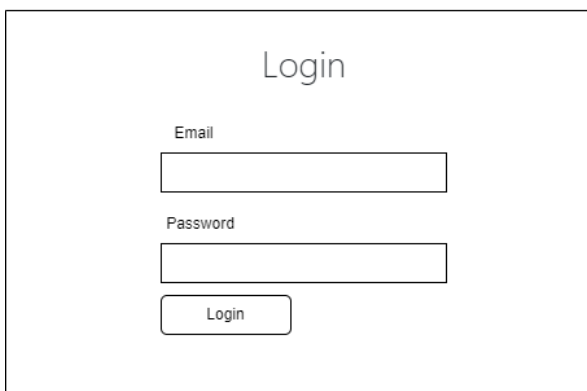

Gambar 2. Desain *Login*

Desain stock barang, Admin bisa melihat, mengedit dan menghapus data stock barang. Berikut ini adalah rancangan desainnya:

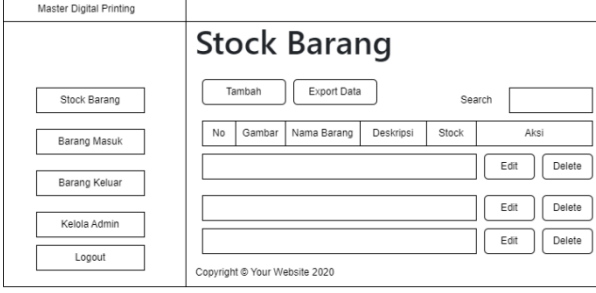

Gambar 3. Desain stock barang

Desain barang masuk, admin bisa menambahkan, mengedit, dan menghapus data barang masuk berikut ini adalah rancangan desainnya:

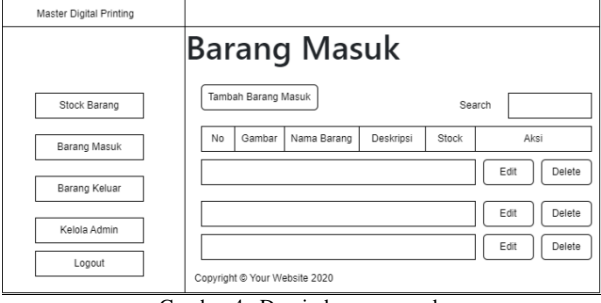

Gambar 4. Desain barang masuk

Desain barang keluar, admin bisa menambahkan, mengedit, dan menghapus barang keluar berikut ini adalah rancangan desainnya:

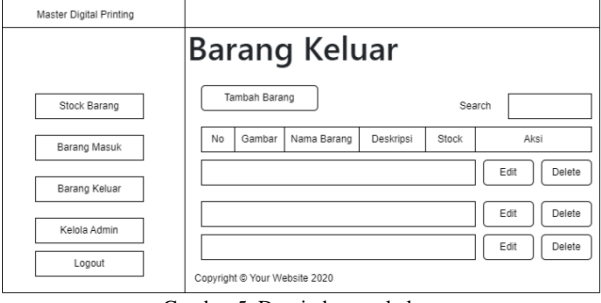

Gambar 5. Desain barang keluar

*Form* ini merupakan tampilan pada menu login*.*adapun menu tampilan *login* sebagai berikut:

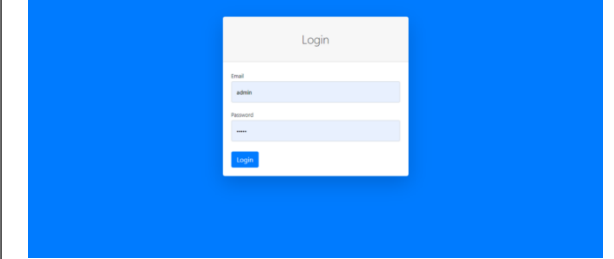

Gambar 6. *Form login* admin

*Form* ini merupakan tampilan dari stock barang*.* Adapun tampilannya sebagai berikut :

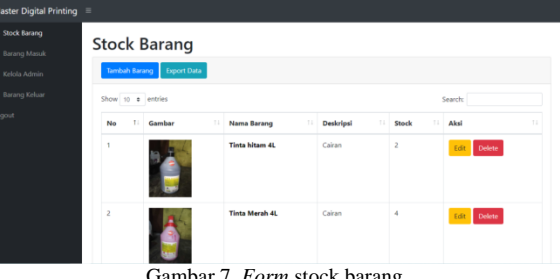

Gambar 7. *Form* stock barang

Adapun tampilan untuk menambah stock barang bisa di lihat pada gambar di bawah ini

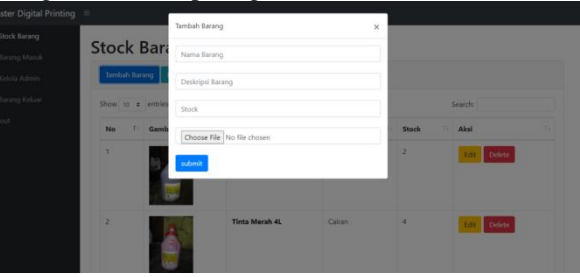

Gambar 8. *Form* tambah stock barang

Untuk melihat *code qr* stock barang bisa dengan cara mengklik barang mana yang mau di lihat kode qr sesuai dengan nama barangnya, adapun tampilannya seperti gambar di bawah ini:

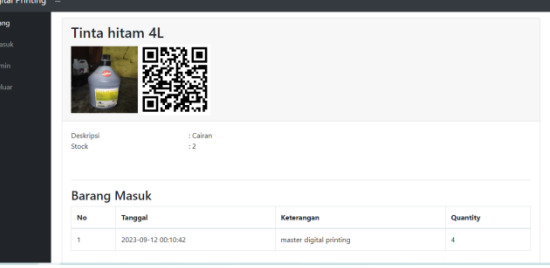

Gambar 9. *Form* stock barang

*Form* ini merupakan tampilan dari barang masuk*.* adapun tampilan barang masuk sebagai berikut:

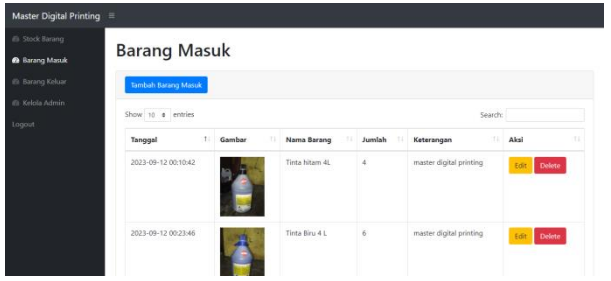

Gambar 10. *Form* barang masuk

Adapun tampilan tambah barang masuk dapat di lihat seperti gambar di bawah ini

| Master Digital Printing = |                               |                                        |                       |   |                         |                      |
|---------------------------|-------------------------------|----------------------------------------|-----------------------|---|-------------------------|----------------------|
| @ Stock Barang            |                               | $\times$<br><b>Tambah Barang Masuk</b> |                       |   |                         |                      |
| <b>@</b> Barang Masuk     | <b>Barang M</b>               | Tinta hitam 4L<br>v                    |                       |   |                         |                      |
| @ Barang Keluar           | Tambah Barang Ma              | Quantity                               |                       |   |                         |                      |
| @ Kelola Admin            | Show to a entries<br>Penerima |                                        |                       |   | Search                  |                      |
| <b>Logout</b>             | Tanggal                       |                                        |                       |   | Ceterangan              | <b>TI Aksi</b><br>11 |
|                           | 2023-09-12 00:10:42           | Submit                                 | <b>Linta fitam 4L</b> | ٠ | master digital printing |                      |
|                           |                               |                                        |                       |   |                         | Delete               |
|                           | 2023-09-12 00:23:46           |                                        | Tinta Biru 4 L        | 6 | master digital printing | Delete:              |

Gambar 11. *Form* tambah barang masuk

*Form* ini merupakan tampilan dari barang **4. Kesimpulan** keluar*.* Adapun tampilan setting sebagai berikut :

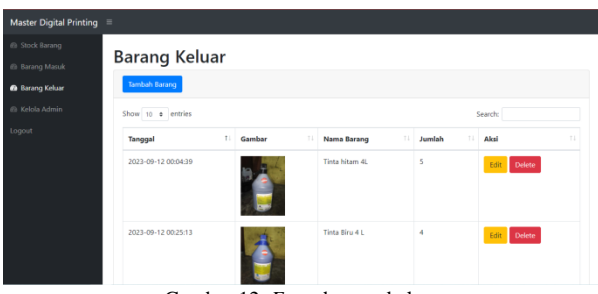

Gambar 12. *Form* barang keluar

Adapun menu tambah barang keluar dapat di lihat seperti gambar di bawah ini:

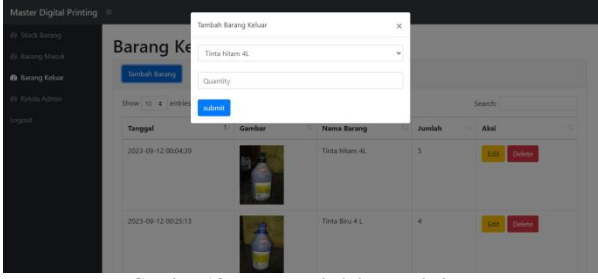

Gambar 13. *Form* tambah barang keluar

*Form* ini merupakan tampilan dari kelolal admin*.* adapun tampilan setting sebagai berikut :

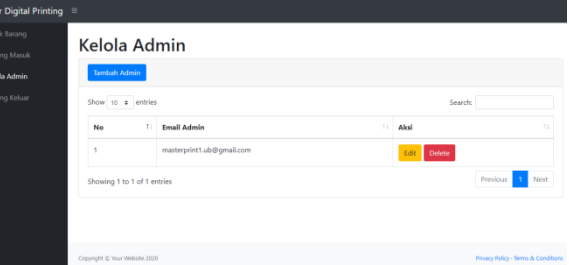

Gambar 14. *Form* kelola admin

Adapun menu tambah kelola admin dapat di lihat seperti gambar di bawah ini:

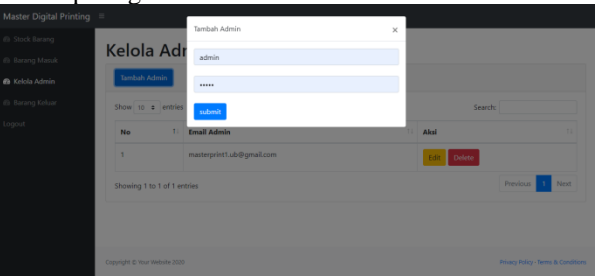

Gambar 15. *Form* tambah kelola admin

Kesimpulan yang dapat diambil dari laporan penelitian analisis perancangan sistem informasi pergudangan dengan *QR Code (Quick Response Code)* berbasis web yaitu dengan membangun aplikasi ini hasilnya adalah mempersingkat waktu kerja dan memudahkan pengguna memasukkan atau mengambil data yang diperlukan, dengan desain *QR Code (Quick Response Code)* hanya membutuhkan waktu kurang dari 1 menit karena menggunakan smartphone dan aplikasi pembaca *QR Code ,*semua informasi bahan baku tersedia, sudah ada di layar smartphone.

# **5. Saran**

Beberapa saran yang dapat disampaikan untuk pengembangan lebih lanjut pada hasil penelitian ini yaitu aplikasi yang telah dihasilkan masih dapat dikembangkan lebih lanjut dengan fitur-fitur yang belum ada pada sistem atau susunan program*,* dan lain sebagai nya.

#### **Daftar Rujukan**

- [1] Abdul Kadir. (2018). Peranan brainware dalam sistem informasi manajemen jurnal ekonomi dan manajemen sistem informasi. Sistem Informasi, 1(September), 60–69. https://doi.org/10.31933/JEMSI
- [2] Agustini, & Kurniawan, W. J. (2019). Sistem E-Learning Do'a dan Iqro' dalam Peningkatan Proses Pembelajaran pada TK Amal Ikhlas. Jurnal Mahasiswa Aplikasi Teknologi Komputer Dan Informasi, 1(3), 154–159.
- [3] Agusvianto, H. (2017). Sistem Informasi Inventori Gudang Untuk Mengontrol Persediaan Barang Pada Gudang Studi Kasus : PT.Alaisys Sidoarjo. Journal of Information Engineering and Educational Technology, 1(1). https://doi.org/10.26740/jieet.v1n1.p40-46
- [4] Aliman, W. (2021). of Perancangan Perangkat Lunak untuk Menggambar Diagram Berbasis Android.pdf.
- [5] Anggraini, Y., Pasha, D., Damayanti, D., & Setiawan, A. (2020). Sistem Informasi Penjualan Sepeda Berbasis Web Menggunakan Framework Codeigniter. Jurnal Teknologi Dan

Sistem Informasi,  $1(2)$ , https://doi.org/10.33365/jtsi.v1i2.236

- [6] Apriliah, W., Subekti, N., & Haryati, T. (2021). Penerapan Model Waterfall Dalam Perancangan Aplikasi Sistem Informasi Simpan Pinjam Pada Koperasi Pt. Chiyoda Integre Indonesia Karawang. Jurnal Interkom: Jurnal Publikasi Ilmiah Bidang Teknologi Informasi Dan Komunikasi, 14(2), 34–42. https://doi.org/10.35969/interkom.v14i2.69
- [7] Ayu, F., Permatasari, N., Informatika, M., Riau, M., Soebrantas, J. H., & 77 Panam, N. (2018). perancangan sistem informasi pengolahan data praktek kerja lapangan (pkl) pada devisi humas pt. pegadaian. 2(2).
- [8] Bahtiar, N. D., & Sifaunajah, A. (2018). View of perancangan sistem informasi geografis penyebaran penyakit demam berdarah dengue di wilayah jombang.pdf.
- [9] Devosionalia, P. P., & Dince, M. N. (2022). Accounting unipa [22] vol.i., juni 2022. 1.
- [10] Dirgantara, U., & Suryadarma, M. (n.d.). perancangan sistem informasi pemesanan tiket bus damri di bandara xyz menggunakan qr code dan web base Gintya Purna Wibowo, Hari Purwanto 2.
- [11] Dirgantara, U., & Suryadarma, M. (2014). Perancangan Sistem Informasi Land Transportation Assistance Taxi Puskopau Pada Bandara Xyz. Jurnal Sistem Informasi Universitas Suryadarma, 9(2). https://doi.org/10.35968/jsi.v9i2.918
- [12] Dirgantara, U., & Suryadarma, M. (2022). analisa dan perancangan sistem monitoring pergerakan pesawat pada ground control atc berbasis web dibandara xyz Maudy Lisa Anggraeni 1 dan Hari Purwanto 2 1,2.
- $[13]$ Guarango, P. M. (2022). No Title הכי קשה מה שבאמת לראות הכי קשה ל .<br>העינים. הארץ, 8.5.2017, 2005–2005
- [14] Hasan, S., & Muhammad, N. (2020). Sistem Informasi [26] Pembayaran Biaya Studi Berbasis Web Pada Politeknik Sains Dan Teknologi Wiratama Maluku Utara. IJIS - Indonesian Journal On Information System, 5(1), 44. https://doi.org/10.36549/ijis.v5i1.66
- [15] Hermiati, R., Asnawati, A., & Kanedi, I. (2021). Pembuatan E-Commerce Pada Raja Komputer Menggunakan Bahasa Pemrograman Php Dan Database Mysql. Jurnal Media Infotama,  $17(1)$ ,  $54-66$ . https://doi.org/10.37676/jmi.v17i1.1317
- [16] Informatika, P. S. (2019). Syamsiah "perancangan flowchart dan pseudocode pembelajaran mengenal angka dengan animasi untuk anak paud rambutan" string (Satuan Tulisan Riset dan Inovasi Teknologi)p-ISSN: 2527 -9661Vol. 4No. 1 Agustus 2019e-ISSN: 2549 -2837. 4(1), 86–93.
- [17] Novendri. (2019). Pengertian Web. Lentera Dumai, 10(2), 46– 57.
- [18] Prasetya, A. F., Sintia, & Putri, U. L. D. (2022). Perancangan Aplikasi Rental Mobil Menggunakan Diagram UML (Unified Modelling Language). Jurnal Ilmiah Komputer Terapan Dan Informasi, 1(1), 14–18.
	- Rabbani, A. (2023). Sistem Informasi Reservasi dan Pembayaran Resto Berbasis QR Code. Electrician: Jurnal Rekayasa Dan Teknologi Elektro, 17(1), 77–82. https://doi.org/10.23960/elc.v17n1.2423
	- [20] Rizalitaher, A. S. (2021). Analisis perkembangan sistem informasi manajemen untuk dunia pendidikan dan perusahaan. OSF Preprint.
	- [21] Rubiati, N., & Harahap, S. W. (2019). Aplikasi Absensi Siswa Menggunakan Qr Code Dengan Bahasa Pemrograman Php Di Smkit Zunurain Aqila Zahra Di Pelintung. I N F O R M a T I K A, 11(1), 62. https://doi.org/10.36723/juri.v11i1.156
	- Safitri, R. (2018). Simple Crud Buku Tamu Perpustakaan Berbasis Php Dan Mysql :Langkah-Langkah Pembuatan. Tibanndaru : Jurnal Ilmu Perpustakaan Dan Informasi, 2(2), 40. https://doi.org/10.30742/tb.v2i2.553
	- [23] Sangga Rasefta, R., & Esabella, S. (2020). Sistem Informasi Akademik Smk Negeri 3 Sumbawa Besar Berbasis Web. Jurnal Informatika, Teknologi Dan Sains, 2(1), 50–58. https://doi.org/10.51401/jinteks.v2i1.558
	- Saputra, A. W., Susano, A., & Astuti, P. (2018). Rancang Bangun Aplikasi Edukasi Hardware Komputer Berbasis Teknologi Augmented Reality dengan Menggunakan Android. Faktor Exacta, 11(4), 310. https://doi.org/10.30998/faktorexacta.v11i4.3100
	- [25] Simatupang, J., & Sianturi, S. (2019). View of perancangan sistem informasi pemesanan tiket bus pada po. handoyo berbasis online.pdf.
	- Sonata, F.-. (2019). Pemanfaatan UML (Unified Modeling Language) Dalam Perancangan Sistem Informasi E-Commerce Jenis Customer-To-Customer. Jurnal Komunika: Jurnal Komunikasi. Media Dan Informatika. 8(1). 22. Komunikasi, Media Dan Informatika, 8(1), 22. https://doi.org/10.31504/komunika.v8i1.1832
	- [28] Statistics, S. (2021). 장인실 1 ․최미자 2\* 1 계명대학교 식품영양학과 박사, 2 계명대학교 식품영양학과 교수. 7(01), 181–182.
	- [29] Tri, M. B. (2020). Perancangan Sistem Informasi Management Siswa Berprestasi Berbasis Android Pada Smk Pgri Rawalumbu. Jurnal Sains & Teknologi Fakultas Teknik, X(2), 30–39.
	- [30] Wahyudin, W., & Bela, S. (2021). Rancang Bangun Sistem Informasi Inventory Stock Barang Berbasis Web. Jurnal Teknik Komputer, 7(2). https://doi.org/10.31294/jtk.v7i2.10683

DOI : https://doi.org/10.61876/rjti.v2i2.2897